# מדריך לעיון מהיר של Series Room Cisco בקר מגע 11.1 RoomOS

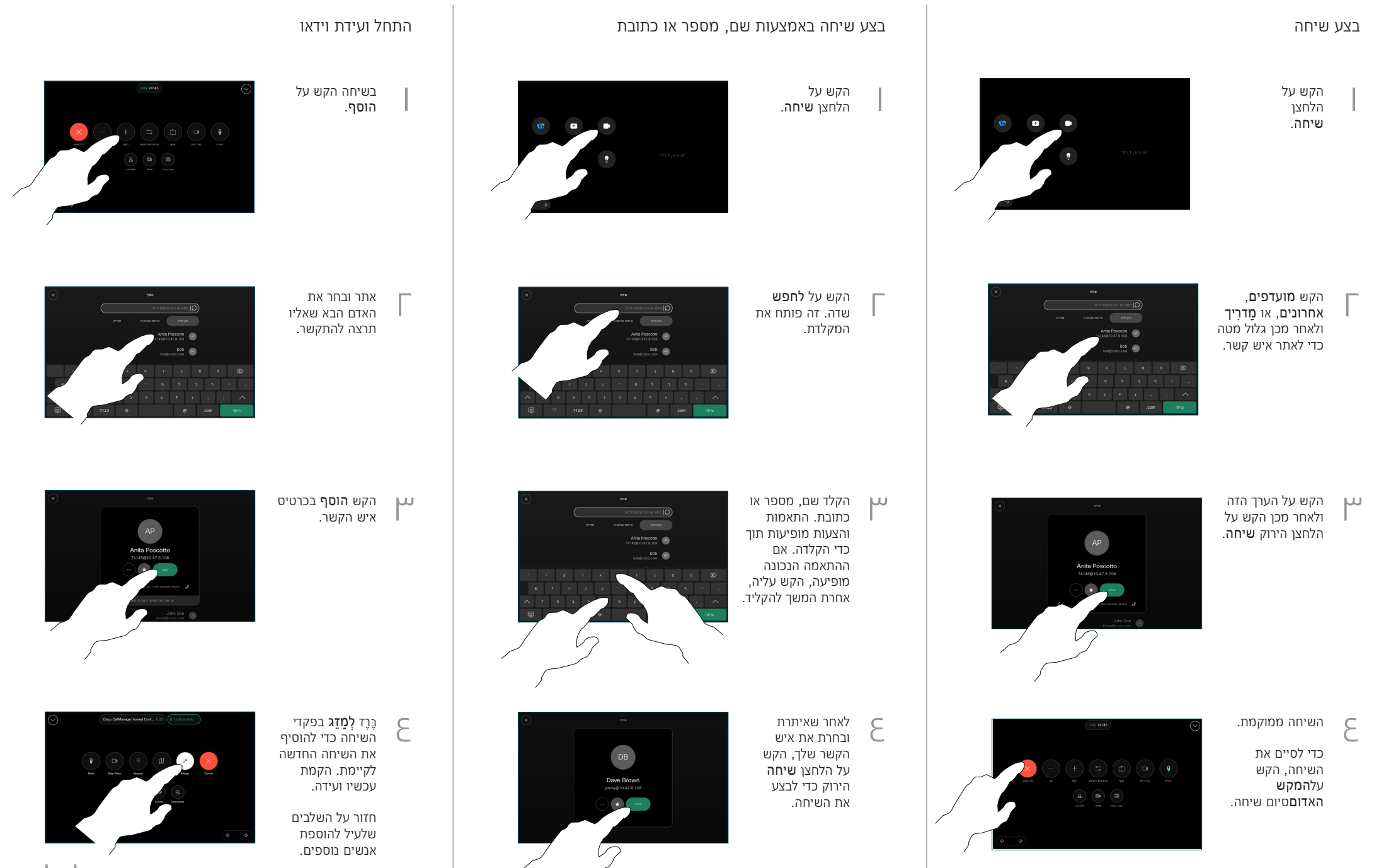

 $\frac{1}{2} \left\| \left[ \left[ \left[ \left[ \left[ \left[ \left] \right] \right] \right] \right] \right] \right] \right\| \right\| ^{2}}$ **CISCO** 

15468.05D מרץ 2023 עברית

## מדריך לעיון מהיר של Series Room Cisco בקר מגע 11.1 RoomOS

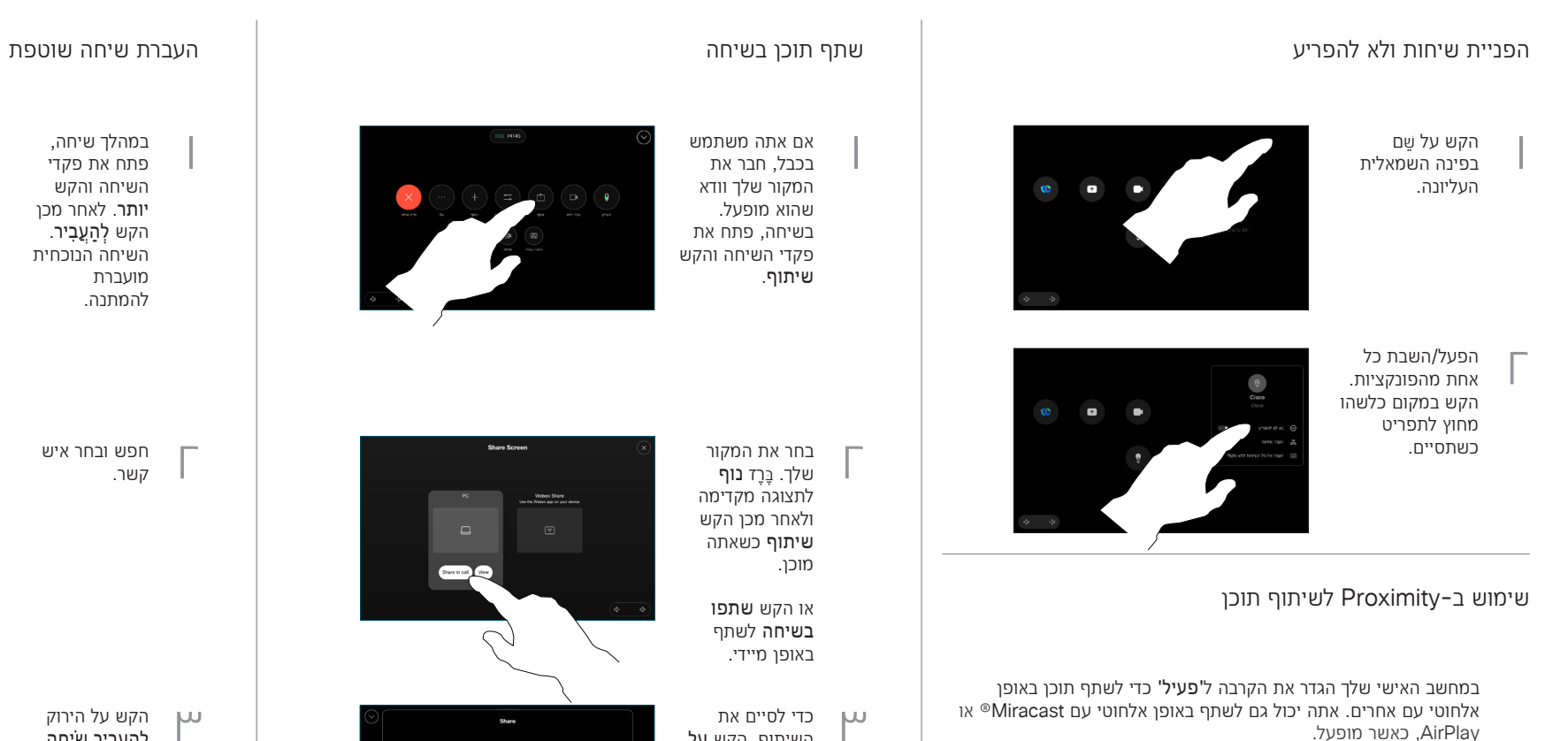

שתף תוכן מחוץ לשיחות

כדי לשתף תוכן מחוץ לשיחות, חבר את המקור, ודא שהוא מופעל והקש שתף מסך. לאחר מכן, בחר את המקור שלך והקש נוף.

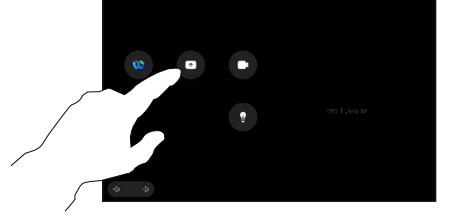

### שתף תוכן בשיחה

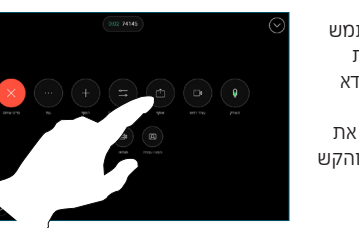

### בחר את המקור שלך. ּבֶרֶז נוף לתצוגה מקדימה ולאחר מכן הקש שיתוף כשאתה מוכן.

או הקש שתפו בשיחה לשתף

> כדי לסיים את השיתוף, הקש **על** הפסק שיתוף.

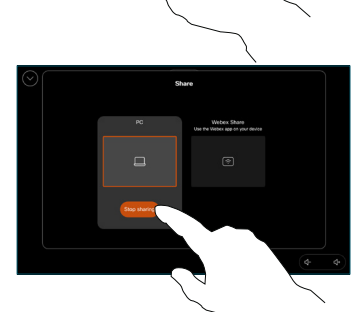

**Control** Con

1

במהלך שיחה, פתח את פקדי השיחה והקש יותר. לאחר מכן הקש לְהַעֲבִיר. השיחה הנוכחית מועברת להמתנה.

2 קשר.

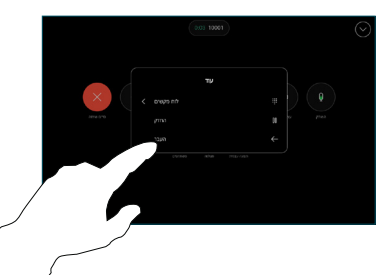

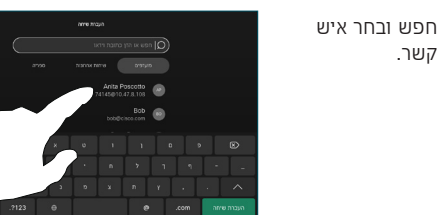

#### הקש על הירוק לְהַעֲבִיר שִׂיחָה לַחְצָן. שוחח עם האדם כדי לאשר שההעברה תקינה. האדם להעברה עדיין נמצא בהמתנה.  $\overline{3}$

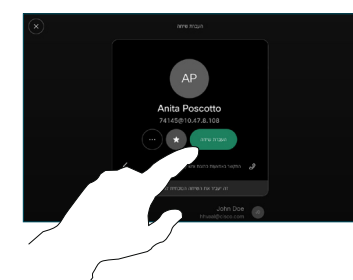

הקשהשלם העברה.  $\epsilon$ 

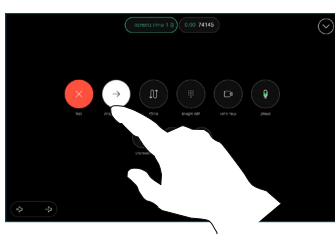

 $\frac{1}{2} \left\| \left[ \left[ \left[ \left[ \left[ \left[ \left] \right] \right] \right] \right] \right] \right] \right\| \right\| ^{2}}$ **CISCO**